# **Table of Contents**

| Table of Contents                              | 1 |
|------------------------------------------------|---|
| Release Notes                                  | 2 |
| Build 11.3.0.22, US 11.3.0.22 and CA 11.3.0.22 | 2 |
| Requires minimum of BC 23.0.0.0                | 2 |
| Application Enhancements                       | 2 |
| Bug Fixes                                      | 4 |

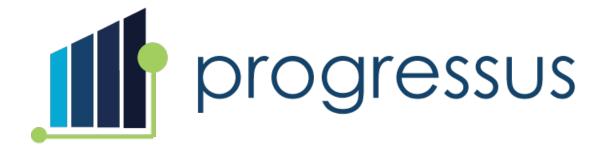

## **Release Notes**

Build 11.3.0.22, US 11.3.0.22 and CA 11.3.0.22

Requires minimum of BC 23.0.0.0

# **Application Enhancements**

## <u>Project</u>

• Enhancement 83763: Customer requested a change in how the Project Statistics view is calculated for Projects. Currently when the "Include non-chargeable sales in totals" option is disabled in the Project Card Budgets FastTab, all non-chargeable entries are excluded from the Project Statistics view.

However, the Customer would like to have non-chargeable usage entries included in the **Project Statistics** view. This would provide a more comprehensive view of the **Project's** financials, especially for fixed-price **Projects** where non-chargeable costs could be a significant factor.

**New Feature**: Non-chargeable costs will be included when looking at **Project Statistics** for all **Projects**.

### Subcontract

• Enhancement 67928: Customer requested the ability to enter negative quantities on a **SubContract** Payment Request.

**New Feature**: Negative quantities can be entered on **Subcontract Payment Requests**:

- A negative quantity entry will create a **Purchase Credit Memo**.
- A negative quantity entry will increase the remaining **Quantity/Amount** on the **Subcontract Detail Line**.
- The negative **Payment Request** cannot exceed the total amount of the **Subcontract Detail** line for the **Payment Request**.

- The user will not be allowed to change the Amount or Quantity on the Purchase Invoice Line if
  it was created from the Payment Request. The Purchase Invoice must be deleted and a new
  Payment Request must be created.
- If the user deletes the Purchase Invoice created by the Payment Request, a negative
   Subcontract Payment Request will be created to restore the Quantity and Amount to the
   Subcontract Detail Line. The negative Payment Request is a posted document and cannot be
   edited.

#### SubContract

• Enhancement 82198: Non-chargeable Project Ledger Usage and Sales Entries are not available to load when using the Transaction Selection action in Subcontract Payment Request.

Resolution: Project Ledger Usage and Sales Entries will display in Subcontract Payment Request if they have not been selected on another Subcontract Payment Request.

#### <u>Time</u>

• Enhancement 81641: Customers requested the ability to see the total number of hours for each row in Modern Timesheets.

New Feature: A new field, Row Total, has been added to the Modern Timesheets > Timesheet Lines > Matrix View. It will show the total number of hours in a row. The field is available in the Timesheet, Timesheet Archive, and the Archive table.

• **Enhancement 77846:** Progressus has added a new method to track license and registration for their customers.

**New Feature**: The field **Progressus Active** has been added to the **Project Setup** page under the **Management** FastTab.

This will affect customers as follows:

- Existing customers will have the field updated equal TRUE for all their companies during the upgrade to release 11.3.0.xx
- Existing customers must also accept the update of the License App in the Admin Center prior to the Progressus upgrade.

To do this follow the steps below:

- From Business Central, click the Gear icon and choose the **Admin Center** option.
- Click on the **Environment Name**.
- In the top left, click **Apps**:
- Find the **Progressus App xxx**.
- Click on the Action Required message and choose **Update to latest**.
- Check off all three options and choose Yes.

The App will update during the environment's next update window. This will transfer over your existing license to the new "Progressus License Setup" if you were already registered. If you had not been previously registered, you will be on a 45-day Trial period to get registered.

# **Bug Fixes**

### Billing

- Issue 83781: Sell-to Customer No. on Sales Invoices is blank on PM Lines for grouped transactions when:
  - Project Setup > Enhanced Invoice Processing = TRUE.
  - Invoice Setup > Group By Type is selected.

**Resolution**: The issue is resolved. the **Sales Invoice**, **Sell-to Customer No.** is populated on grouped transactions in **PM Lines**.

• **Issue 86839**: If a monthly **Subscription** is invoiced in arrears on a quarterly basis, the first month in the second quarter is not invoiced.

**Resolution**: The issue is resolved and all entries are invoiced correctly.

### <u>Expense</u>

• Issue 84237: General Business Posting Group is blank in the Expense Journal when the transaction comes from an Expense Sheet.

**Resolution**: Issue is resolved. Transactions from **Expense Sheets** have the **General Business Posting Group** populated for viewing in the **Expense Journal**.

### <u>Project</u>

• Issue 86401: The To Invoice Price (LCY) on the Project Plan represents Timesheet amount totals that are to be invoiced. When a Timesheet is reopened it backs out the previous Timesheet. However, the To Invoice Price (LCY) field on the Project Plan shows the amount as still ready to be invoiced.

**Resolution:** When a **Timesheet** is reopened the **To Invoice Price (LCY)** amount will not include the time entry. After entries are reposted, the **To Invoice Price (LCY)** displays the correct value.

• Issue 69785: Sales Invoice transactions, which were closed by setting the Price to zero, are not reopened when using Create Corrective Credit Memo on the posted invoice. This occurs when the Apply and Close When option in Project Setup > Management FastTab is set to Remaining Qty is zero or below.

Resolution: The transactions will be opened again and available in Invoice Suggestions for invoicing.

### <u>Purchasing</u>

• Issue 78896: Project Purchase Receipt Posting setting not retrieved correctly for a Purchase Order and Purchase Invoice created from a Planning Line.

**Resolution**: When a **Purchase Order** and **Purchase Invoice** are created from **Planning Lines**, the **Purchase Receipt Posting** from the **Project Card** will be applied. This setting is defined per line on the **Purchase Order**.

### System Wide

• **Issue 82172**: Project Quotes cannot be created in the Swedish language. Error message received: "Filtret Projektomkostnad är inte giltigt för fältet Typ i tabellen Projektbudget transaktion. Projektomkostnad är inte ett alternativ. De befintliga alternativen är:

Resurs, Artikel, Proj. omk..., Betalplan, Resursgrupp, Resursundergrupp"

or (in English): The Project Cost filter is not valid for the Type field in the Project Budget transaction table. Project costing is not an option. The existing options are: Resource, Item, Project Rem.., Pay Plan, Resource Group, Resource Subgroup

Resolution: Changes have been made to allow Project Quotes to be created in Swedish.

### <u>Time</u>

• Issue 86420: Rejecting Salaried Employee Timesheet during Timesheet Approval prompts for entering Rejected Remarks on every line.

**Resolution**: **Timesheet Approval** will only prompt for a **Rejected Remark** one time for each rejected line. Lines that are not rejected will have a **Status** of **Open**. Access to the **Time Entries** has been made available via the menu within the **Timesheet**. To show **Time Entries** from the **Timesheet**, choose **Timesheet** | **Show Time Entries**.

• **Issue 62709**: **Modern Timesheet** shows the selection "Page" twice on the menu. This occurs when accessing the **Modern Timesheet** from the **Current Timesheet** Tile on the Role Center page.

Resolution: One of the "Page" selections has been renamed to Page View.

• Issue 86902: Project Manager Timesheet Approvers can drill down into Timesheet Lines for which they do not have Project Manager or Person Responsible permissions.

**Resolution**: The issue is resolved. **Timesheet Lines** are only visible **Project Manager Timesheet Approvers** for the **Projects** for which they are responsible.